Процесс назначения категории статье состоит из двух шагов. Сначала необходимо назначить категорию, а затем определить место, в котором статья будет размещаться внутри этой категории.

## **Назначение категории**

- Откройте форму создания или редактирования статьи (или файла).
- Нажмите кнопку [**+**], расположенную справа от поля **Категория**. Откроется окно **Назначить категорию**:

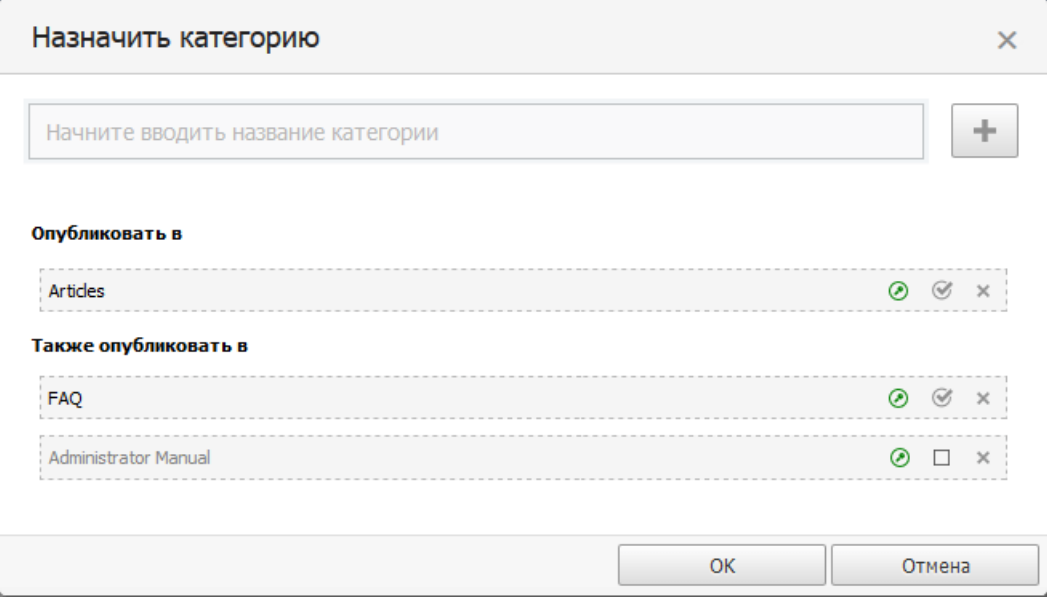

- В списке доступных категорий найдите и выберите нужную категорию. При нажатии левой кнопки мыши категория добавляется в список назначенных.
- Нажмите кнопку **ОК** для сохранения изменений и закрытия окна.
- Если необходимо назначить категорию, установленную для статей (или файлов) по умолчанию, то на вкладке **Основное** в поле **Категория** нажмите кнопку [**←**]. Отобразится название категории по умолчанию, которую администратор устанавливает в **Настройки->Администрирование->Статьи** (для файлов: **Настройки- >Администрирование->Файлы**).

Вы можете добавить несколько категорий.

В окне **Назначить категорию** также можно:

- Создать новую категорию, нажав кнопку [**+**].
- Удалить категорию из списка назначенных, нажав кнопку [**х**].
- Выстроить категории в нужный порядок, используя функцию перетаскивания.
- Выбрать в какой категории статья будет опубликована, а в какой будет числиться.

## **Сортировка категории**

После выхода из окна **Назначить категорию** вы возвращаетесь в форму добавления/редактирования статьи. Далее необходимо установить место, в котором статья будет размещаться внутри назначенной категории. Для этого:

- Перейдите на вкладку **Дополнительно**.
- Раскройте поле **Сортировка**. Появятся назначенные категории, каждая из которых содержит выпадающий список. По умолчанию статьи размещаются в конце списка.
- Нажмите на раскрывающийся список категории и выберите место размещения статьи.
- Сохраните выполненные изменения. Если необходимо продолжить редактирование статьи, вернитесь на вкладку **Основное**.

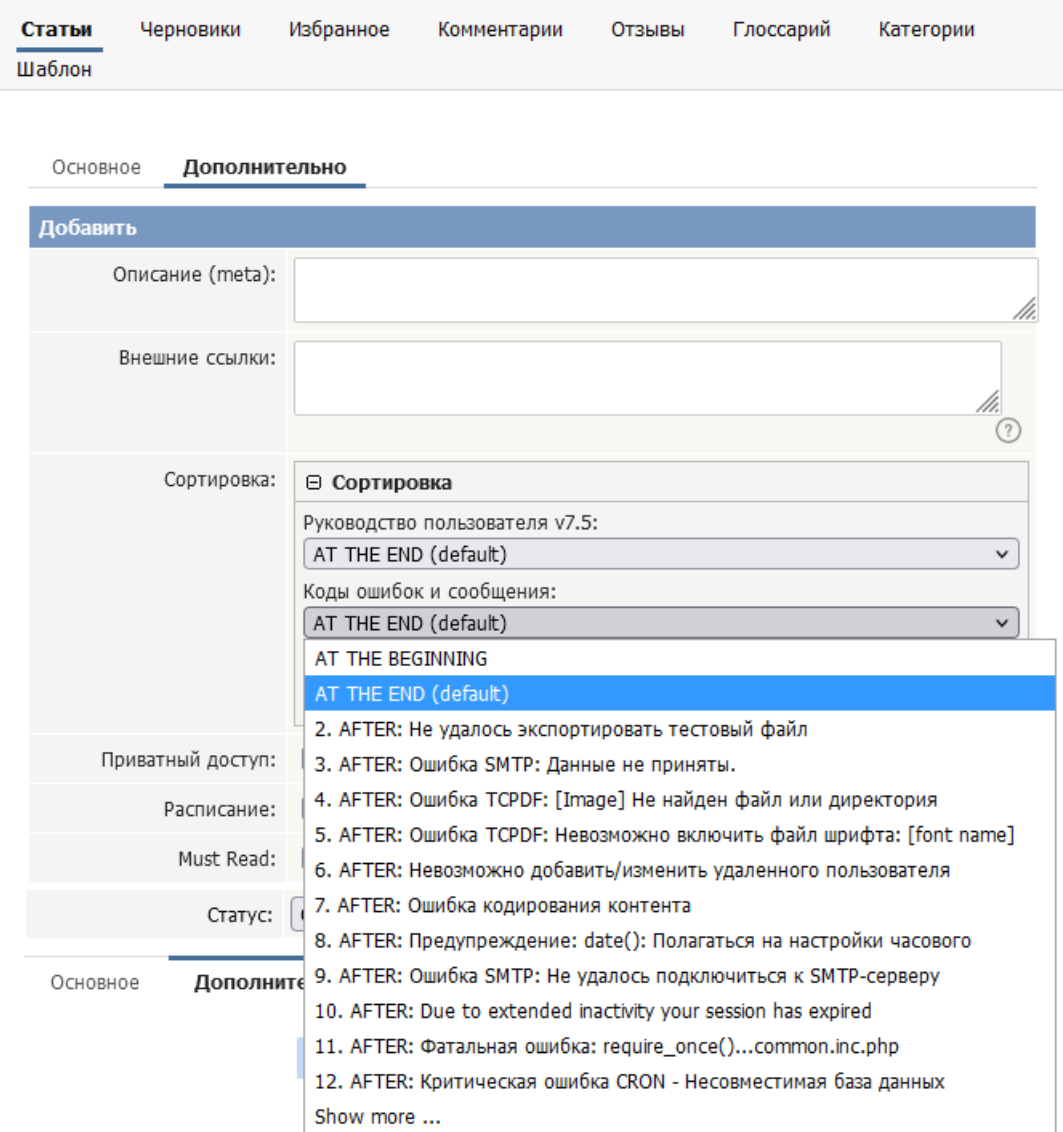

ID статьи: 252 Последнее обновление: 2 мая, 2023 Обновлено от: Черевко Ю. Ревизия: 5 Руководство пользователя v8.0 -> Статьи -> Статьи -> Как назначить категорию статье <https://www.kbpublisher.com/ru/kb/entry/252/>